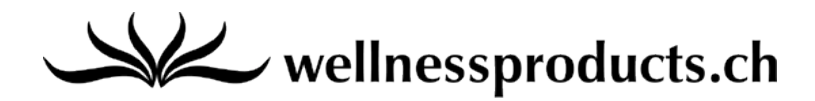

# **Guida rapida del CaloriScan Omron**

### **1.Accendere CaloriScan**

- Premere il tasto SET sul retro del CaloriScan (con l'aiuto di uno stuzzicadenti).

### **2. Impostare CaloriScan**

- Impostare la data attuale, la propria data di nascita, il sesso, il peso, la statura e gradualmente la lunghezza media del passo (la lunghezza del passo viene calcolata in automatico, ma può essere modificata) con l'aiuto dei seguenti tasti:

▲ su ▼ giù **●** conferma

# **3.Utilizzare CaloriScan**

- Portare sempre con sé CaloriScan (ad esempio nella propria tasca)
- CaloriScan memorizza i risultati giornalieri e settimanali:
	- Consumo calorico totale / tempo ("Total")
	- Consumo calorico relativo all'attività / consumo di grassi ("Act")
	- Fasi di allenamento  $($ "Stp")
	- MET (equivalenti metabolici) ("Ex")
	- Passi per percorso ("Trip")
- Controllare i risultati del giorno: premere il tasto MODE (fino a cinque volte, per visualizzare tutti i cinque fattori del risultato)
- Controllare i risultati settimanali: premere il tasto MODE (fino a cinque volte, per scegliere il fattore del risultato desiderato), in seguito, premere il tasto MEM.

# **4.Resettare i risultati settimanali (Ex / Trip)**

- Premere il tasto MODE e scegliere ad esempio Ex, premere il tasto CLEAR e mantenere la pressione per due secondi. Confermare il reset premendo normalmente il tasto CLEAR.

# **5.Reset completo**

- Premere il tasto SET sul retro del CaloriScan (con l'aiuto di uno stuzzicadenti).
- Premere i tasti MEM e CLEAR contemporaneamente per due secondi.
- Impostare nuovamente CaloriScan.

>> Link: Omron Caloriscan